# **BAB II**

### **TINJAUAN PUSTAKA**

## **2.1 Penelitian Sebelumnya**

Untuk memperkuat teori yang akan digunakan dalam penelitian kali ini, peneliti telah merangkum beberapa referensi terdahulu. Adapun penjelasannya sebagai berikut:

Judul penelitian sebelumnya adalah "Analisis Pengaruh Gangguan *Link Failure* Terhadap *Routing Quality of Service* MPLS OSPF". Penelitian ini bertujuan untuk memahami dampak gangguan link failure secara bertahap terhadap jalur jaringan, yang dapat menghasilkan perbedaan dalam parameter QoS dibandingkan dengan kondisi normal. Hasil penelitian ini menunjukkan bahwa penggunaan metode routing MPLS OSPF dapat menjadi acuan bagi administrator jaringan dalam mengimplementasikannya pada jaringan yang digunakan[5].

Penelitian lain yang dilakukan oleh Muhammad Purwahid dan Joko Triloka berjudul "Analisis Penggunaan *Quality of Service* (QoS) dalam Mendukung Rencana Strategis Infrastruktur Jaringan Komputer di SMK N 1 Sukadana". Studi ini menemukan berbagai elemen yang mempengaruhi temuan pengukuran dan implementasi QoS (*Quality of Service*) di jaringan Internet SMK N 1 Sukadana, termasuk *throughput, latency, jitter*, dan kehilangan paket. Berdasarkan temuan penelitian, dapat disimpulkan bahwa penggunaan karakteristik QoS (*Quality of Service*) memiliki pengaruh besar pada kegiatan belajar yang dilakukan di sekolah, khususnya penggunaan konten belajar yang diakses melalui Internet. Akibatnya, koneksi yang kuat sangat penting [6].

Judul penelitian berikutnya adalah "Analisis Pengukuran QoS (*Quality of Service*) dalam Menentukan Kualitas Kerja Radio *Streaming* yang Optimal" yang dilakukan oleh Hasanul Fahmi. Hasil penelitian menunjukkan bahwa pada aplikasi radio Simfoni FM, jumlah kanal maksimum yang menghasilkan pengukuran *delay, jitter, packet loss,* dan *throughput* terbaik ditemukan ketika *bitrate* diatur pada 40 kbps.

Namun, kualitas terbaik dari radio *streaming* tersebut tercapai saat menggunakan pengaturan *bitrate* sebesar 320 kbps dengan jumlah kanal minimal[7].

Tabel ini menunjukkan persamaan dan perbedaan antara studi sebelumnya dan rencana penelitian saat ini

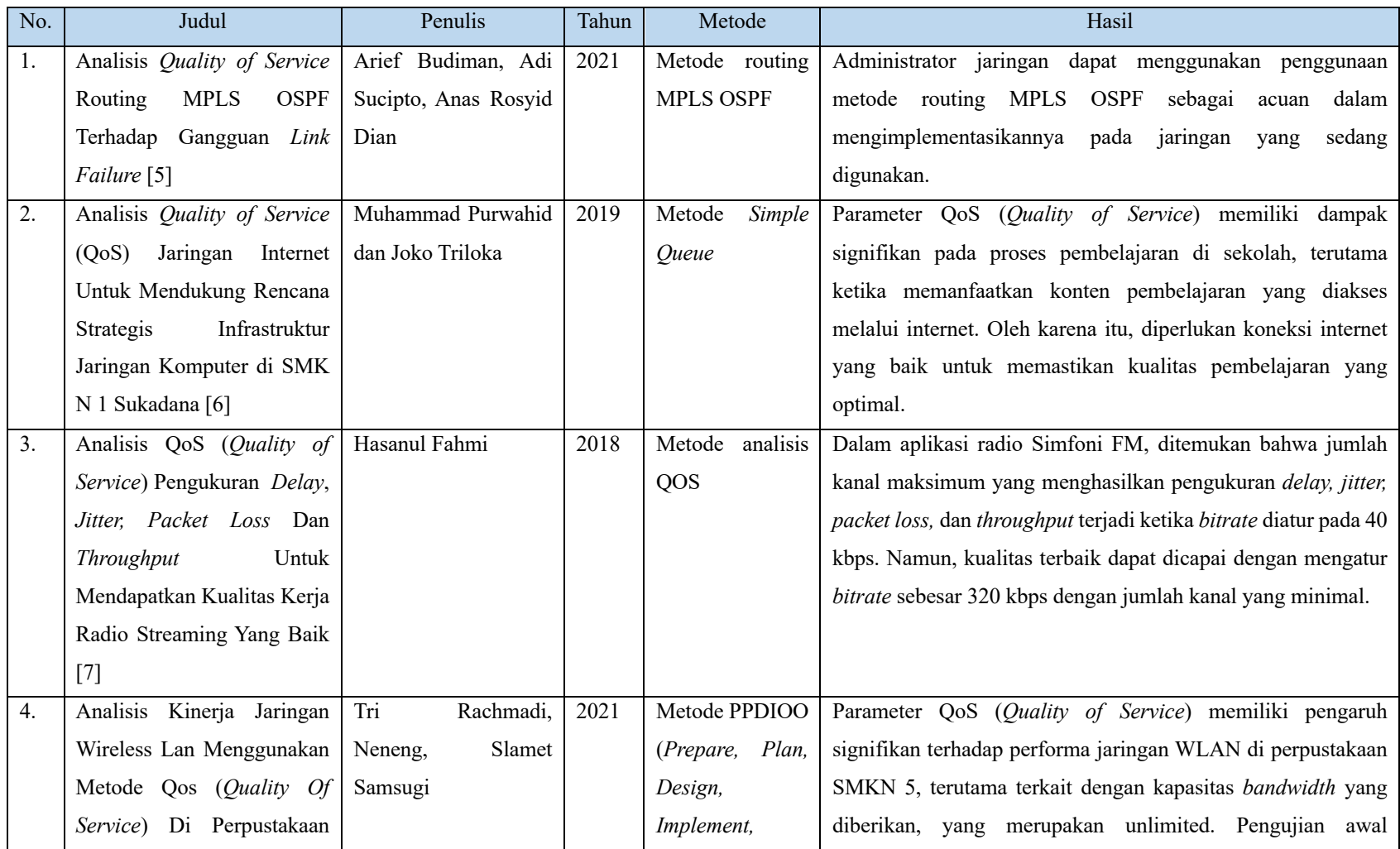

# Tabel 2.1 Tinjauan Pustaka

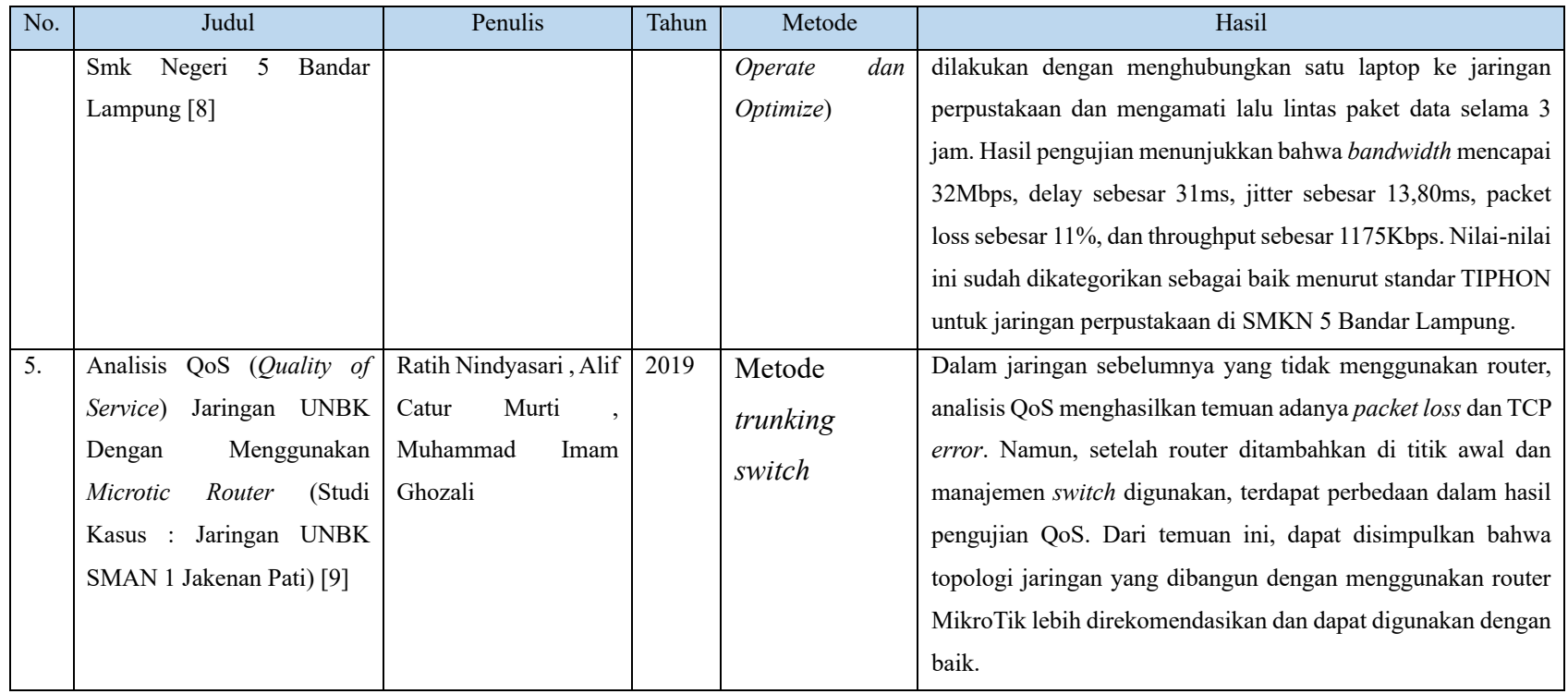

## **2.2 Dasar Teori**

#### 2.2.1 Jaringan Komputer

Jaringan komputer adalah jaringan telekomunikasi yang memungkinkan komputer untuk bertukar data dan berkomunikasi satu sama lain. Setiap mesin dalam jaringan dapat meminta dan menawarkan layanan untuk membantu jaringan mencapai tujuannya. Seorang *klien* adalah pihak yang membuat permintaan atau menerima layanan, dan *server* adalah orang yang membuat permintaan atau mengirimkan layanan (*server*). Sebagian besar aplikasi jaringan komputer menggunakan desain yang dikenal sebagai sistem *client-server* [10].

Dua komputer dapat disatukan untuk membentuk jaringan komputer rudimenter dengan menggunakan kartu jaringan pada setiap mesin dan koneksi kabel atau nirkabel sebagai saluran transmisi data. Anda akan membutuhkan peralatan tambahan seperti *Hub, Bridge, Switch, Router,* dan *Gateway* untuk menghubungkan perangkat antara PC jika anda ingin membangun jaringan komputer yang lebih besar dengan jangkauan yang lebih luas[11].

### 2.2.2 QoS (*Quality of Service*)

QoS (*Quality of Service*) adalah mekanisme untuk menilai kualitas dan karakteristik layanan serta mengukur kinerja jaringan. QoS adalah kumpulan atribut kinerja yang ditentukan dan dikaitkan dengan layanan [12]. Parameter *Quality of Service* terdiri dari:

*1) Throughput* 

*Throughput* yang diukur dalam bit per detik (bps), merupakan laju *transfer* data efektif. *Throughput* mengindikasikan jumlah paket yang berhasil tiba pada tujuan selama periode waktu tertentu, dibagi dengan durasi periode waktu tersebut [3]. Kategori throughput diperlihatkan pada Tabel 2.2.1:

| <b>Kategori Throughput</b> | Throughput (bps) | <b>Indeks</b> |
|----------------------------|------------------|---------------|
| <b>Sangat Bagus</b>        | 76-100           |               |
| Bagus                      | 51-75            |               |
| Sedang                     | $26 - 50$        |               |
| Jelek                      | $<$ 25           |               |

Tabel 2.2 Kategori *Throughput* [3]

Persamaan Perhitungan *Throughput* sebagai berikut:

*Throughput* = 
$$
\frac{Jumlah data yang diterima}{Waktu pengiriman data}
$$
 (2.1)

# *2) Delay/Latency*

*Delay versus round-trip* Waktu yang dibutuhkan untuk sebuah paket untuk pergi dari satu komputer ke komputer target disebut sebagai *delay* waktu. Antrean panjang di jaringan komputer dapat menyebabkan penundaan yang signifikan dalam *transfer* paket, atau dapat memilih jalur lain untuk menghindari lalu lintas. Untuk menghitung *delay* transmisi, bagilah panjang paket (dalam bit), dengan kecepatan bit link (dalam satuan bit per detik). Perintah ping, yang tersedia dari *prompt* sistem operasi *Windows*, dapat digunakan untuk menilai latensi jaringan. Pin order output menampilkan keterlambatan dalam paket yang dikirim[12]. Kategori *delay/latency* diperlihatkan pada Tabel 2.2. 2:

Tabel 2.3 Kategori *Delay/Latency* [12]

| <b>Kategori Latensi</b> | <b>Besar Delay (ms)</b>      | Indeks |
|-------------------------|------------------------------|--------|
| <b>Sangat Bagus</b>     | $\leq 150$ ms                |        |
| Bagus                   | $150 \text{ ms } s/d$ 300 ms |        |

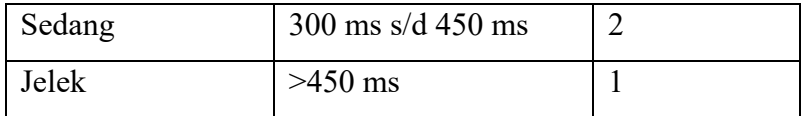

Persamaan perhitungan *Delay/Latency*:

$$
Delay = \frac{Waktu \, penerimaan \, paket-waktu \, pengiriman \, paket}{Jumlah \, paket \, yang \, diterima} \tag{2.2}
$$

*3) Packet Loss*

*Packet Loss* adalah parameter status jaringan yang menampilkan jumlah total paket yang hilang. Paket mungkin hilang karena kemacetan jaringan dan tabrakan. Kehilangan paket ini disebabkan oleh kesalahan *transfer* data, yang menyebabkan paket gagal melakukan fungsi yang dimaksudkan [3]. Kesalahan tersebut dapat dihasilkan oleh beberapa hal, antara lain:

a. Peningkatan lalu lintas jaringan.

b. Tabrakan jaringan (kemacetan).

b. Sebuah kesalahan yang terjadi dengan materi fisik.

d. *Overflow* yang terjadi pada *buffer*, antara lain, mungkin turut menyebabkan kegagalan yang terjadi pada sisi penerima.

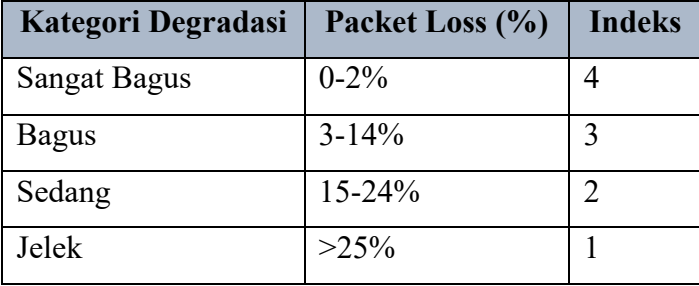

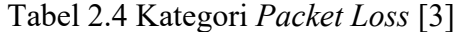

Persamaan Perhitungan *Packet Loss*:

*Packet Loss* = ( 6%1.) (%)% (-1-/-#36%1.) (%)% (-)./-#%) 6%1.) (%)% \*%+, (-1-/-# 100% (2.3)

*4) Jitter*

*Jitter* juga didefinisikan sebagai gangguan komunikasi digital dan analog yang dihasilkan oleh perubahan yang tidak teratur dalam sinyal yang terkait dengan referensi posisi waktu. *Vibrasi* ini dapat menyebabkan hilangnya data, terutama selama transfer data berkecepatan tinggi. Jitter dapat disebabkan oleh berbagai kondisi, termasuk [4]. a. Antrian data yang panjang selama proses pengolahan data,

b. Peningkatan lalu lintas secara tiba-tiba yang mengakibatkan penyempitan *bandwidth*  dan menimbulkan antrian,

c. Kecepatan pengiriman dan penerimaan paket dari setiap *node* juga dapat menyebabkan terjadinya *jitter.*

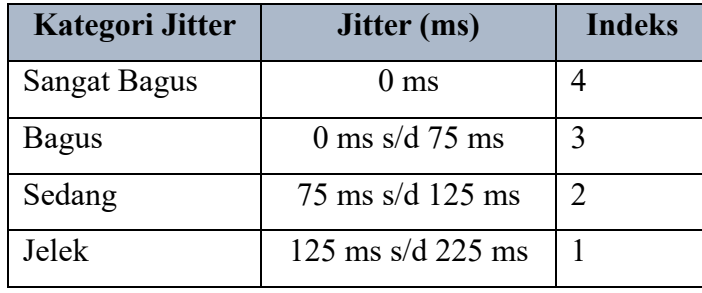

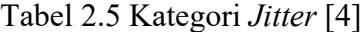

Persamaan Perhitungan *Jitter*:

$$
Jitter = \frac{Total \, variasi \, delay}{Total \, paket \, yang \, diterima} \tag{2.4}
$$

Total Variasi Delay = *Delay* – (rata-rata *delay*) (2.5)

#### 2.2.3 *Router*

*Router* adalah perangkat jaringan komputer yang memungkinkan paket data untuk dikirim dari satu jaringan ke jaringan lain[13]. Router dapat mempelajari informasi routing mengenai sumber dan tujuan paket data, dan informasi ini disimpan dalam tabel routing. Ketika menerima paket data, router menggunakan tabel routing tersebut untuk menentukan port yang akan digunakan untuk mengirimkan paket ke alamat tujuan yang dituju. *Gadget* yang menghubungkan jaringan lokal di tempat kerja atau rumah melalui jaringan internet kini disebut sebagai router. Itu masih melayani tujuan yang sama untuk menghubungkan dua jaringan. Semua kueri dari jaringan lokal rumah atau tempat kerja Anda akan diteruskan oleh router ke jaringan Internet [14].

#### 2.2.4 *Open Shortest Path First* (OSPF)

OSPF (*Open Shortest Path First*) adalah protokol routing yang digunakan untuk mendistribusikan informasi tentang rute di antara router yang terhubung dalam suatu *Autonomous System* (AS). AS merujuk pada jaringan yang dikelola oleh administrator lokal.*Routing link-state* adalah teknik yang digunakan oleh OSPF dan sangat efektif dalam mengirimkan pembaruan informasi rute. Untuk mengatasi kekurangan RIP, ada protokol pengganti yang disebut OSPF. Protokol perutean lain yang menggunakan prinsip multipath untuk mempertimbangkan beberapa rute dan memilih lebih dari satu jalur ke host target adalah OSPF. Ketika OSPF dan IP digunakan secara bersamaan, header paket data IP dikirimkan bersama dengan paket OSPF. Database Link State, yang serupa untuk setiap router OSPF, menjelaskan topologi sistem otonom (*Database topologi*) [15].

#### 2.2.5 *Internet Protocol Address* (Alamat IP)

*Internet Protocol Address*, yang juga dikenal sebagai alamat IP, merupakan kode identifikasi komputer pada jaringan. Alamat IP memainkan peran penting dalam dunia internet karena digunakan sebagai identitas pengguna internet, sehingga setiap

alamat IP harus unik. Sebelum adanya Internet Protocol, setiap jaringan memiliki peralatan dan protokol yang berbeda untuk berkomunikasi satu sama lain. Namun, kemudian dikembangkan protokol yang dapat digunakan secara umum untuk menyatukan perbedaan-perbedaan dalam penggunaan perangkat yang terhubung ke jaringan. Protokol tersebut adalah *Internet Protocol version* 4 (IPv4), yang hingga saat ini masih dominan digunakan oleh banyak masyarakat [16].

#### 2.2.6 *Internet Protocol Version* 4 (IPv4)

Alamat IP (IPv4) pertama kali digunakan untuk mengidentifikasi host di jaringan sebagai string angka biner 32-bit. Setiap komputer atau host yang terhubung ke internet menerima alamat IP yang berbeda. Cara kerja paket data adalah dengan terlebih dahulu menambahkan alamat IP komputer yang menyediakan data ke alamat IP komputer yang perlu menerimanya, lalu mengirimkan data tersebut ke jaringan. Berdasarkan alamat IP komputer tujuan, paket ini kemudian diteruskan dari router ke router. Seharusnya tidak ada alamat IP duplikat untuk setiap komputer yang terhubung ke jaringan internet karena alamat IP ini adalah satu-satunya cara agar semua komputer dan host yang terhubung ke internet dapat diidentifikasi satu sama lain [17].

#### 2.2.7 *FRRouting*

*FRRouting* mengambil pendekatan yang berbeda dibandingkan dengan perangkat lunak perutean tradisional yang terdiri dari dari program proses tunggal yang menyediakan semua fungsi protokol routing. *FRRouting* adalah disusun oleh sekumpulan daemon yang bekerja sama untuk membangun tabel routing. Setiap perutean protokol diimplementasikan dalam daemonnya sendiri. Daemon ini bertukar informasi melalui daemon lain yang disebut zebra, yang bertanggung jawab untuk mencakup perutean keputusan dan mengelola data plane. Karena semua protokol berjalan secara independen, arsitektur ini menyediakan tinggi ketahanan, itu berarti bahwa kesalahan, crash atau exploit dalam satu daemon protokol umumnya akan terjadi tidak mempengaruhi protokol lainnya. Ini juga fleksibel dan dapat diperluas karena modularitasnya mudah untuk mengimplementasikan protokol baru dan menambahkannya ke suite 1. Selain itu, masing-masing daemon mengimplementasikan sistem plugin yang memungkinkan fungsionalitas baru dimuat saat *runtime* [18].

#### 2.2.8 *VMWare Workstation*

*Vmware Workstation* adalah salah satu jenis *server virtual* yang mudah dalam melakukan instalasi. Dengan menggunakan sistem virtualisasi ini, dapat menghemat ruang dan biaya karena memungkinkan penggunaan lebih dari satu server secara virtual. Keuntungan dari penggunaan *Vmware Workstation* adalah kemampuannya dalam mendukung berbagai *sistem operasi* (OS), termasuk *Windows* dan *Linux* [19].

#### 2.2.9 Topologi Jaringan Komputer

Topologi adalah pola hubungan antara komponen dan aturan yang menentukan cara menghubungkan komputer secara fisik (node) satu sama lain. Sedangkan jaringan adalah suatu sistem yang terdiri dari komputer, perangkat komputer, add-on, dan perangkat jaringan lainnya yang saling berhubungan dengan menggunakan media tertentu dengan aturan yang ditetapkan, komputer, perangkat komputer, add-on, dan perangkat jaringan lainnya berkomunikasi melalui media/peralatan jaringan, seperti *server, workstation, hub/switch*, dan kabel.

Topologi fisik jaringan adalah gambaran geometris dari semua koneksi antara perangkat, saluran, dan jaringan lainnya. Jaringan topologi fisik adalah desain nyata yang dibuat untuk menghubungkan berbagai perangkat secara bersamaan di jaringan [20]. Berikut adalah jenis-jenis topologi fisik:

1. Topologi *Bus*

Topologi *bus* adalah topologi koneksi multipoint karena hanya memiliki satu saluran bersama untuk berbagi data. Setiap node terhubung ke node lain

dalam topologi *bus* dengan kabel yang terhubung langsung ke saluran utama. Menggunakan keran, kabel apa pun yang terhubung ke jalur utama dapat dihubungkan. Semakin lama sinyal bergerak, semakin lemah jadinya. Oleh karena itu, beberapa ketukan diperlukan untuk mencegah penurunan sinyal. Topologi ini sering ditemukan dalam sistem *klien/server*, di mana salah satu komputer jaringan berfungsi sebagai server file, artinya topologi ini terutama digunakan untuk pengiriman data dan biasanya bukan untuk pemrosesan informasi. Berikut merupakan gambar topologi *bus*:

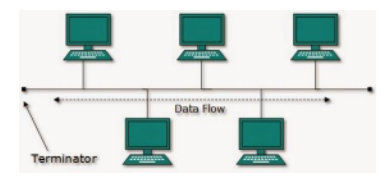

Gambar 2. 1 Topologi *Bus*

# 2. Topologi *Ring*

Dalam topologi *ring,* setiap perangkat memiliki tautan point-to-point hanya dengan perangkat tepat di sebelahnya, membuat jalur yang menyerupai cincin. Sinyal ditransmisikan dari satu perangkat ke perangkat berikutnya dalam satu arah hingga tiba di tujuan. *Repeater* menghubungkan setiap perangkat ke saluran utama. Pengulang diperlukan karena sinyal akan menjadi lebih lemah seiring bertambahnya jarak. Sinyal data akan dibuat sekali lagi dan kemudian dikirimkan ke komputer tujuan, seperti halnya fungsi repeater ini. Jika salah satu titik terganggu pada topologi Ring, koneksi data mungkin 11 dihentikan. Dengan mengirimkan data secara bersamaan dalam arah searah jarum jam dan berlawanan arah jarum jam, *Fiber Distributed Data Network Interface* (FDDI) mengantisipasi masalah ini.

Berikut merupakan gambar topologi *ring*:

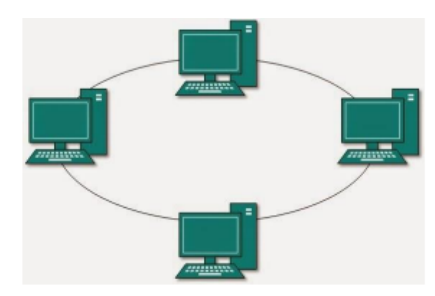

Gambar 2. 2 Topologi *Ring*

3. Topologi *Tree*

Topologi *Tree* adalah variasi topologi bintang yang lebih luas. Perangkat (*node, perangkat*) berada di topologi, mirip dengan topologi Star. Tree memiliki koneksi ke *hub* atau *switch* pusat, yang berfungsi sebagai pusat kendali. berfungsi untuk mengontrol lalu lintas jaringan. Tetapi tidak setiap komponen topologi pohon terhubung langsung ke hub utama. Dua belas perangkat berbeda terhubung ke jaringan menggunakan dua atau lebih hub di topologi *On Tree*. Hub dibagi menjadi hub aktif dan hub pasif, masing-masing dengan peran yang berbeda. Hub aktif berfungsi sebagai repeater selain hanya meneruskan sinyal data dari satu komputer ke komputer lainnya. Hub pasif, bagaimanapun, hanya berfungsi sebagai penerus sinyal data dari komputer ke komputer lain. Berikut ini gambar dari topologi Tree:

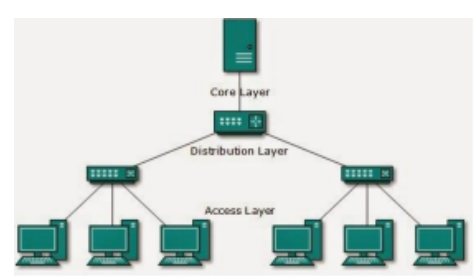

Gambar 2. 3 Topologi *Tree*

## 4. Topologi *Star*

Setiap perangkat pada topologi star hanya memiliki saluran point-topoint dengan hub yang merupakan perangkat pusat. perangkat yang tidak berhubungan satu sama lain dalam jarak dekat. Jika suatu perangkat ingin mengkomunikasikan data ke perangkat lain menggunakan arsitektur *Star*, perangkat tersebut harus melakukannya melalui hub, yang kemudian mengirimkan data ke perangkat yang ditautkan. Berikut merupakan gambar topologi *Star* :

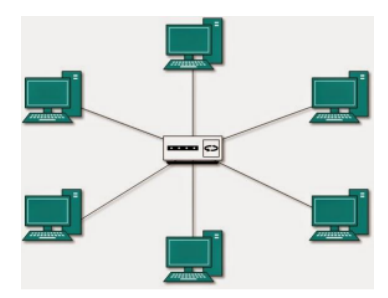

Gambar 2. 4 Topologi *Star*

# *5.* Topologi *Mesh*

Menginstal banyak tautan di setiap komputer menciptakan Topologi *Mesh*.Karena setiap komputer memiliki banyak NIC, hal ini dapat dibayangkan.Meskipun secara teoritis layak, topologi ini mahal dan tidak bisa dijalankan. Topologi *Mesh* memiliki banyak komponen *redundancy*. Berikut merupakan gambar topologi *Mesh* :

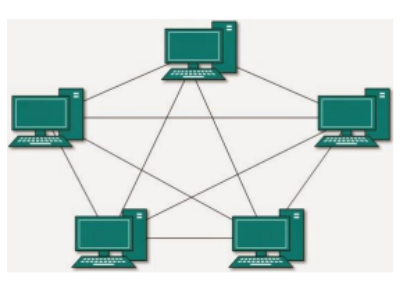

Gambar 2. 5 Topologi *Mesh*

# 6. Topologi *Hybrid*

Jaringan dengan Topologi *Hybrid* adalah jaringan yang menggabungkan beberapa topologi dan teknologi. Topologi *hybrid* memiliki semua ciri dasar topologi jaringan. Berikut merupakan gambar topologi *Hybrid* :

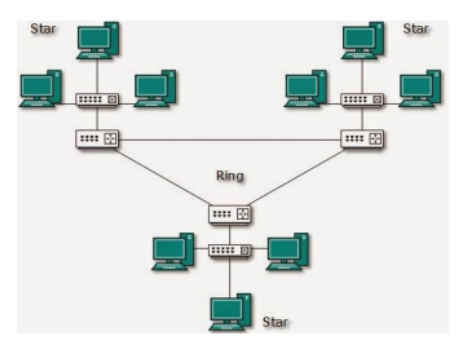

Gambar 2. 6 Topologi *Hybrid*

# 2.2.10 *Wireshark*

*Wireshark* adalah alat yang dirancang untuk analisis paket data jaringan, menurut Putra (2018). Selain itu*, Wireshark* melakukan pemantauan paket secara real-time. Ini kemudian menangkap data dan merendernya semaksimal mungkin. Untuk sistem operasi *Linux* dan *Windows*, *Wireshark* menawarkan sejumlah fungsi, termasuk kemampuan untuk menangkap lalu lintas dari berbagai media jaringan selain paket data dari port jaringan.

*Wireshark* adalah aplikasi untuk menganalisis aktivitas jaringan komputer menurut Ariyus 2006 (dalam Diansyah, 2015). Ini memiliki fitur yang berharga untuk pakar jaringan, administrator, peneliti, dan pengembang perangkat lunak jaringan. Alat ini memiliki kemampuan untuk beroperasi secara real time saat menangkap data atau paket informasi yang bergerak melalui jaringan. Aplikasi *wireshark* akan menerima dan dengan mudah menangkap semua bentuk paket data dalam format protokol yang berbeda untuk dianalisis [21].

# 2.2.11 GNS3

GNS3 merupakan sebuah simulator jaringan grafis yang memungkinkan simulasi topologi jaringan yang lebih kompleks dibandingkan dengan simulator lainnya. Program ini dapat dijalankan pada berbagai sistem operasi seperti *Windows, Linux,* atau *Mac OS X* [22]. Untuk melakukan simulasi yang lengkap, GNS3 menyediakan beberapa komponen yang diperlukan, seperti [23]:

- 1. Perangkat lunak yang dikembangkan oleh Christophe Fillot disebut Dynamips. Program ini mensimulasikan router IOS seri Cisco 1700, 2600, 3600, 3700, dan 7200. Dynamips dibuat untuk pelatihan, eksperimen, pengujian, dan evaluasi dunia nyata tentang keefektifan konfigurasi IOS pada router. Karena tidak ada antarmuka GUI dan perangkat lunak ini berbasis CLI, Anda harus memahami perintahnya. Linux dan Windows hanyalah dua dari sistem operasi yang dapat dijalankan oleh Dynamips.
- 2. Greg Anuzelli mengembangkan Dynamips, perangkat lunak *front-end* untuk dynamips yang mempermudah pengaturan dynamips.
- 3. Agar simulasi jaringan di GNS3 terasa lebih realistis, tes koneksi end-toend mungkin memerlukan keberadaan perangkat pengguna akhir. Qemu adalah program emulator yang menggunakan terjemahan biner untuk berjalan di arsitektur komputer host dengan harga yang wajar. Saat digunakan dengan komputer induk, Qemu memiliki model perangkat yang memungkinkannya menjalankan sejumlah sistem operasi yang tidak dimodifikasi yang dapat dilihat pada monitor mesin virtual yang dihosting. Selain itu, Qemu dapat menawarkan dukungan akselerasi mode campuran untuk eksekusi asli dan terjemahan biner (untuk kode kernel) (untuk kode pengguna).
- 4. Alat yang diakui industri untuk mendapatkan akses ke jaringan lapisan tautan di lingkungan Windows adalah WinPcap. Aplikasi dapat menangkap dan mengirim paket jaringan menggunakan WinPCap, yang juga menawarkan mesin statistik jaringan, penyaringan paket tingkat kernel, dan pengambilan paket jarak jauh.
- 5. Merupakan emulator untuk PC/node. GNS3 bekerja dengan mensimulasikan Cisco IOS pada komputer, memungkinkan PC untuk melakukan tugas satu atau lebih switch dan router dengan mengaktifkan fitur *Ethernet Switch Card*.